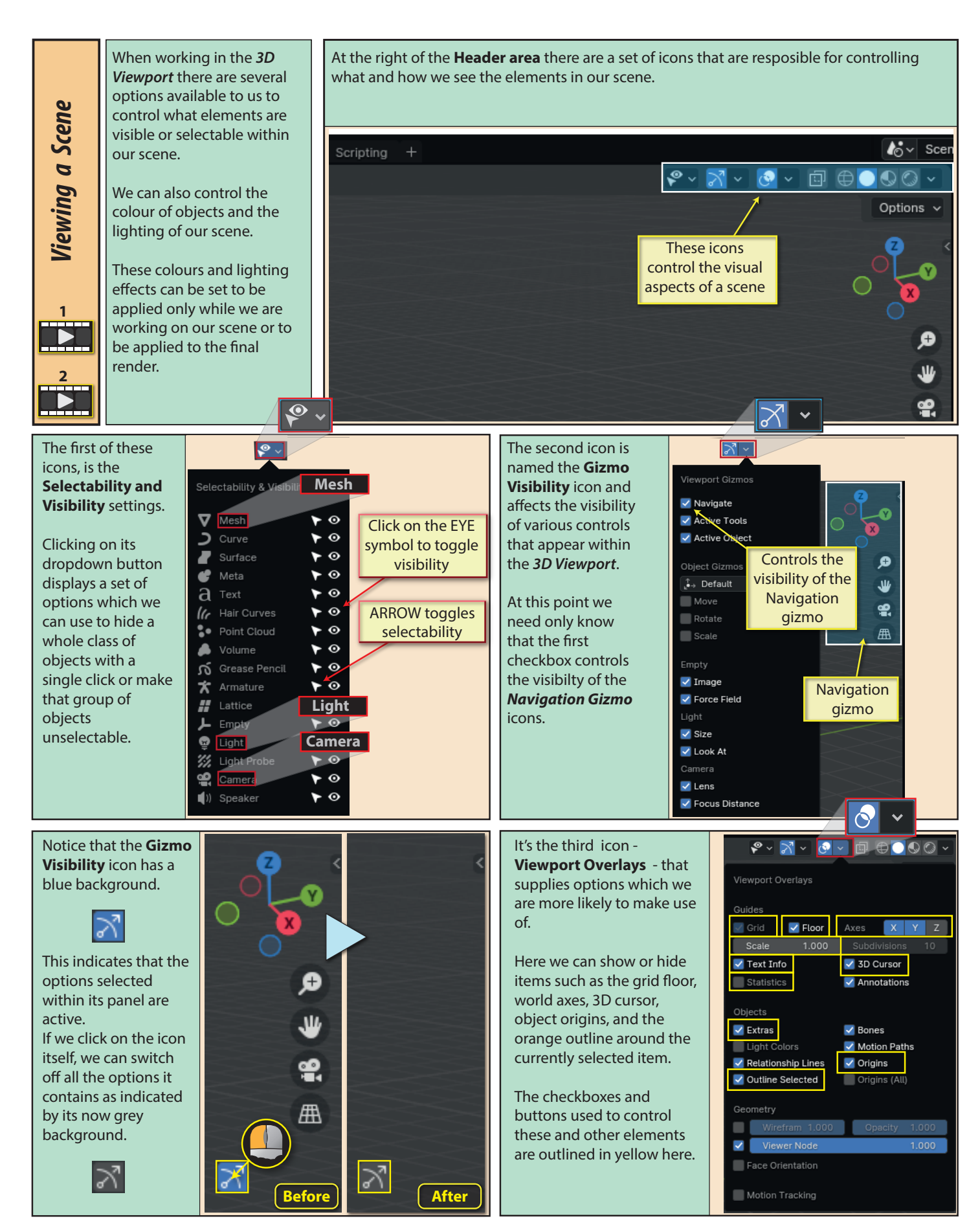

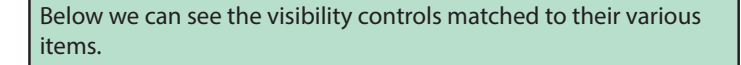

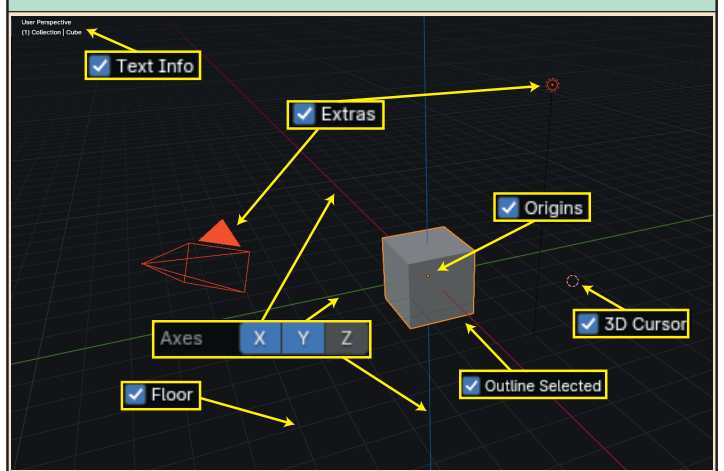

**Scale's** value determines the size of the squares on the *Grid* (if in a named view) or on the *Floor* (if in **User** view)

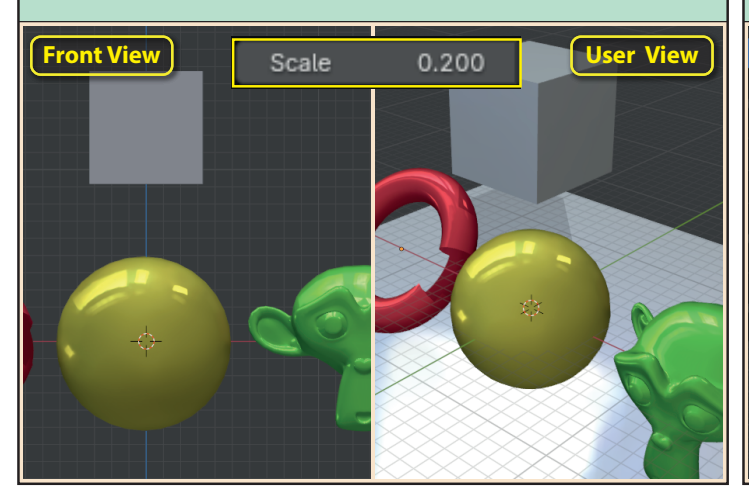

**Annotate**, when checked, displays any drawings created using the *Annotate tool* from the Toolbar.

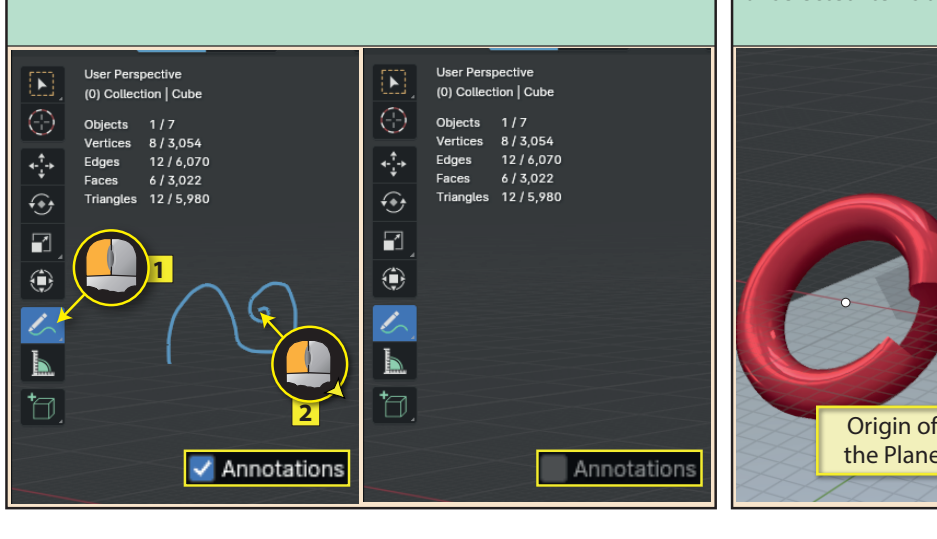

**Grid** controls the visibility of a grid which is available only when in a named viewpoint such as *Front*.

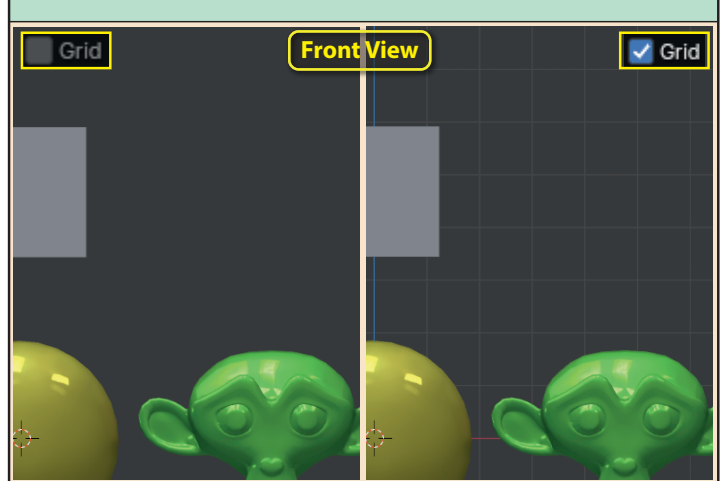

**Statistics**, if checked, displays additional information about the objects, vertices, edges and faces. The total values for the scene and the number currently selected are shown. The number of triangles are also shown since these are used in video games.

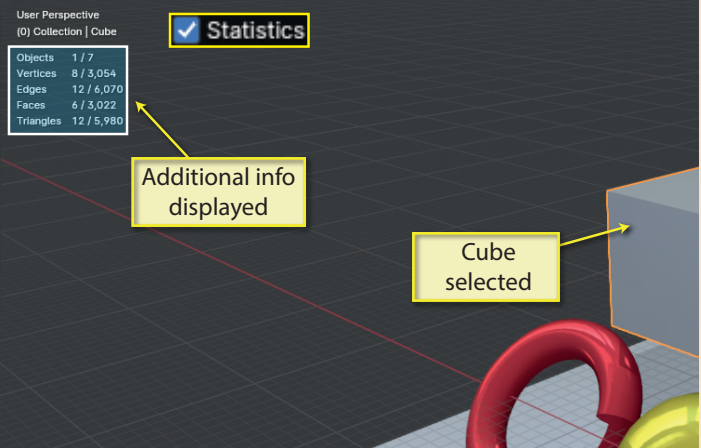

**Origins (All)**, when selected, shows the origin of every item in the scene - even those that are not currently selected. The origins of unselected items are shown in white.

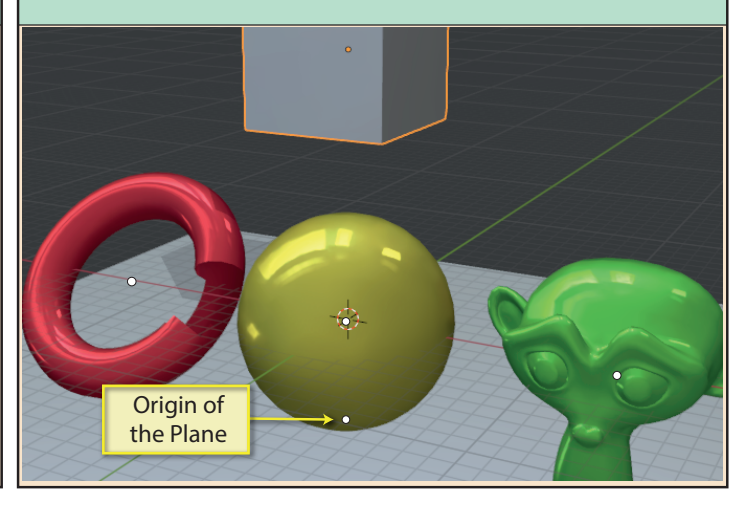

**Wirefram**[sic] , when checked, displays the edges within a frame. Typically, when the edges are displayed in this way, we refer to the resulting display as *wireframe*. There are two parameters associated with this option. The **Wirefram** field adjusts how many edges are actually displayed. Lower values remove displayed edges that are common to faces that are at lower angles to each other. **Opacity** adjusts the visibility of all edges. Values close to zero make all edges disappear.

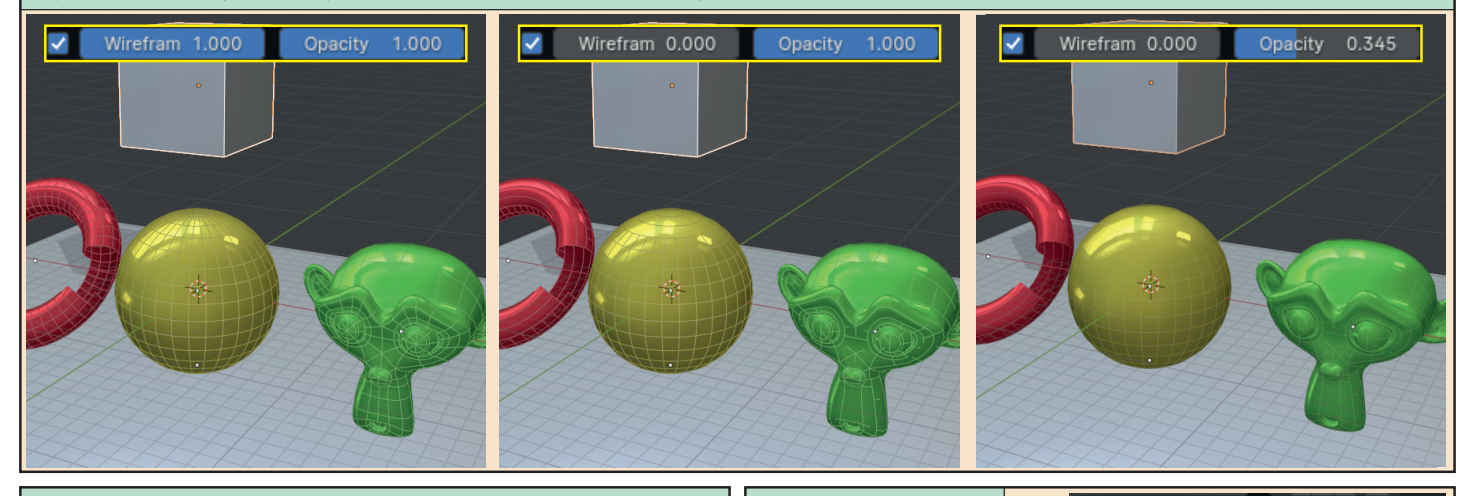

One more option is added to the *Viewport Overlays* 

Viewport Overlays

 $\blacktriangleright$  Floor

Axes

 $x | y | z$ 

Guides  $\Box$  Grid

**Face Orientation**, when checked, displays front faces in blue and back faces in red. Normally, back faces are hidden, but below we can see that some back faces are exposed within the opening in the torus.

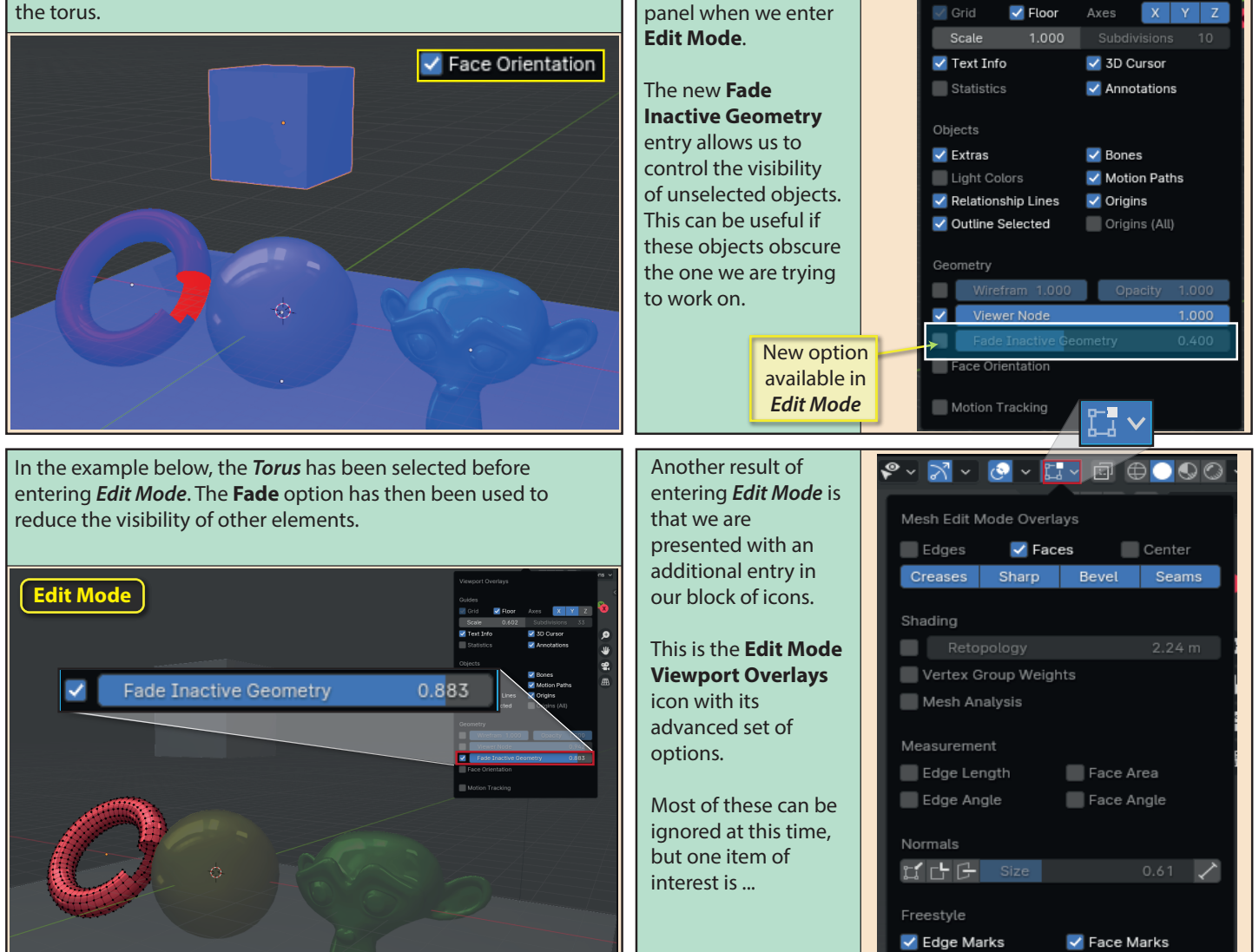

...the **Normals** option. This allows us to make normally invisible **face**, **vertex**, and **vertex average** normals show on the screen. Each normal type is colour-coded. The value to the right adjusts the length of the normals.

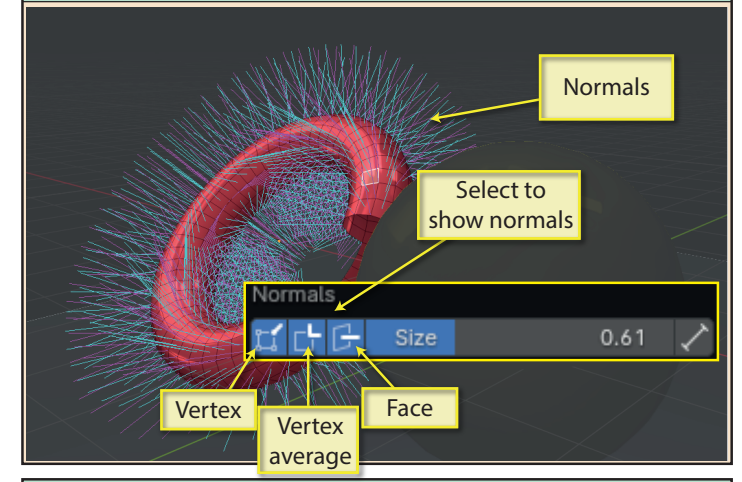

When the *Overlay Visibility icon* is disabled, the *Edit Mode Overlay Visibility icon* is also automatically disabled.

Disabled 医细胞菌属 | 每日白白白点400

Like the *Gizmo Visibility icon*, the **Viewport Overlay** icon can be deactivated by clicking on it to disable every option that has been selected within its panel. Below we can see the display when the options are active.

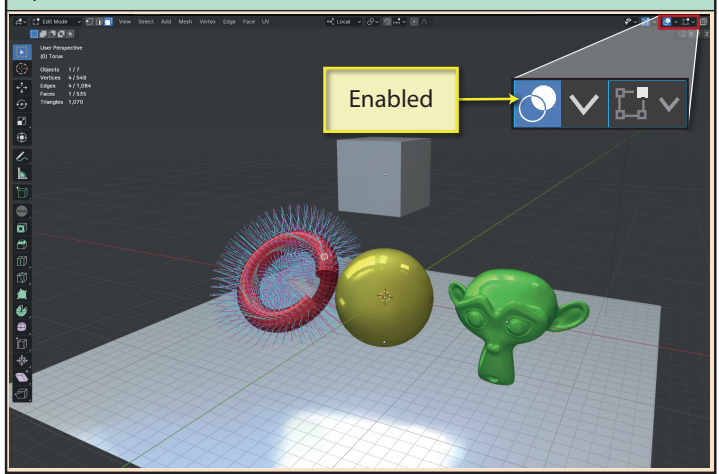

The next icon is the **X-Ray Mode icon**. This icon - which has no dropdown panel - adds a level of transparency to all the objects in our scene as shown below.

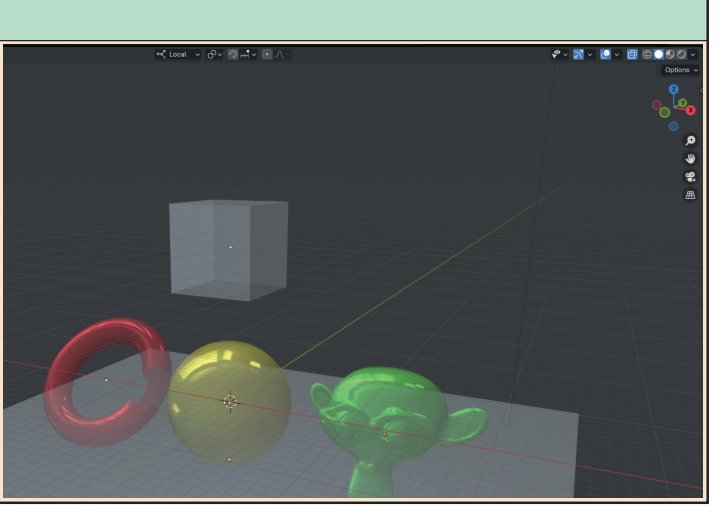

However, *X-Ray Mode* is really designed to be used in **Edit Mode** where it allows us access to elements of the currently selected mesh that would normally be hidden from our viewpoint.

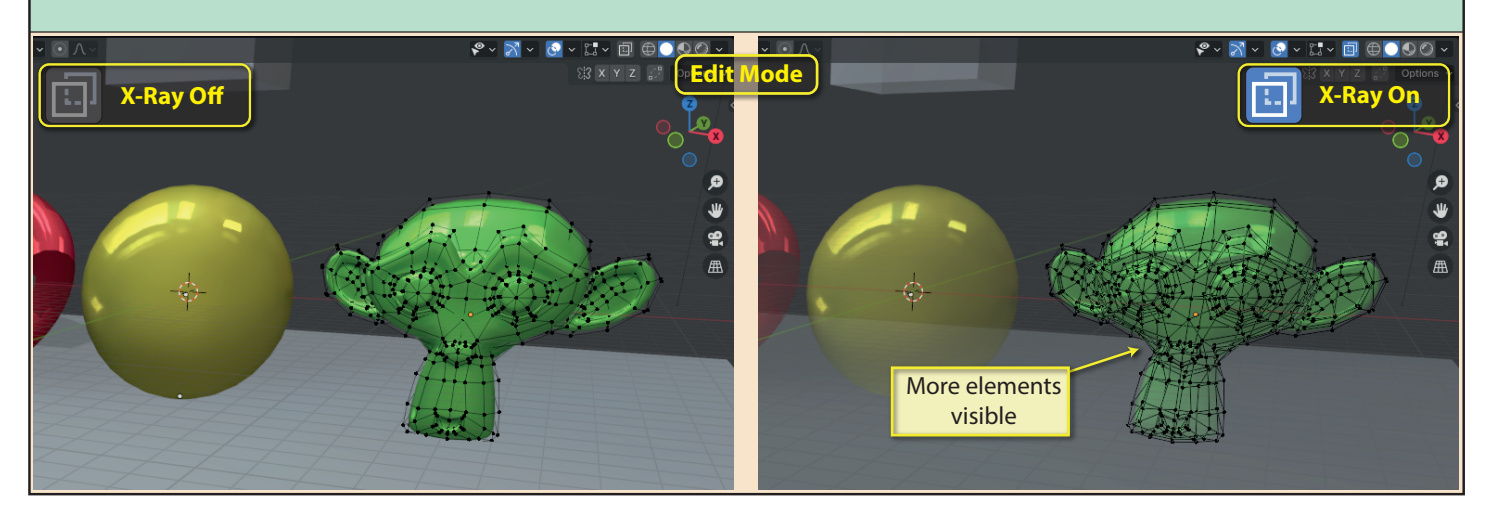

![](_page_4_Figure_0.jpeg)

![](_page_5_Figure_0.jpeg)

50 Blender Basics: Starting Blender